# **TPS® /TN3270 Client** Troubleshooting Quickstart Guide

# **About this Guide**

Thank you for your interest in TPS<sup>®</sup>/TN3270 Client. To help you configure and/or troubleshoot any problems you might encounter, we have included this Troubleshooting Quickstart Guide. While most customers could completely configure/troubleshoot their connection with this Quickstart Guide, please do not overlook the *TPS*<sup>®</sup>/3270 *User's Guide*. While this guide tries to cover as much information as possible on configuring and troubleshooting for the majority of our customers, it might be necessary to consult the *TPS*<sup>®</sup>/3270 *User's Guide* for additional information. This Troubleshooting Quickstart Guide is a supplemental document to the  $TPS^{\mathcal{O}}/3270$  User's Guide.

# **What is TN3270 Client?**

TPS /TN3270 Client allows a user to run application programs on a host or mainframe. It does this by emulating a mainframe terminal or printer. TPS<sup>®</sup>/TN3270 Client runs at the application level and is dependent on the protocol level (TCP/IP) to make the actual physical connection with the Host.

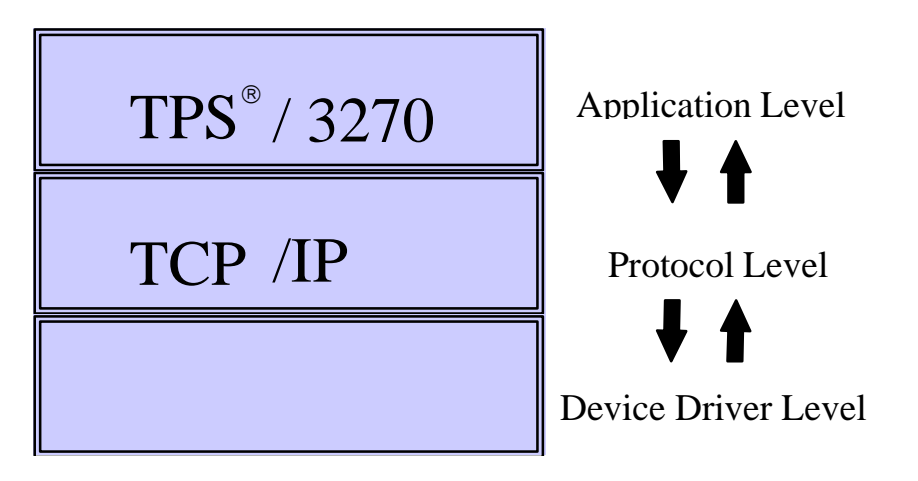

This being such, a problem with TN3270 Client might be a problem with the protocol level instead. For this reason it is important that your connection with the Host is error free before troubleshooting any TN3270 Client problem. Make sure the lower levels are working correctly.

# **Installing/Upgrading TPS /TN3270 Client**

Before beginning installation:

- 1. Change to root user and root (/) directory.
- 2. If you are upgrading, make sure the TPS<sup>®</sup>/TN3270 Client is not currently running.

#### \*\* **AIX Installation** \*\*

*installp -acd /<path>/<filename> all* (FTP Distribution)

to apply  $(-a)$  and commit  $(-c)$  and device  $(-d)$  the software (or use smit).

(NOTE: If this is an upgrade of an already existing copy the -F parameter may be needed.)

### \*\* **HP-UNIX Installation** \*\*

*swinstall -s /<path>/<filename>* (FTP Distribution)

(NOTE: The FULL PATH name of the file is needed.)

#### \*\* **SUN Installation** \*\*

*pkgadd -d <filename> all* (FTP Distribution)

(NOTE: Answer 'Y' to all prompts during the installation procedure.)

#### \*\* **SCO UnixWare 7 \*\***

*uncompress tpssna.pkg.Z cat tpssna.pkg | pkgadd -d - tpssna* (FTP Distribution)

# \*\* **SCO OpenServer 5** \*\*

*uncompress tps3270c.pkg.Z pkgadd -d …full path…/tps3270c.pkg tps3270c* (FTP Distribution)

#### \*\* **LINUX** \*\*

*installp\_<PRODUCT NAME> <filename>* (FTP Distribution)

(NOTE: Make sure the installp and the binary (tar) file is in the same directory.)

#### **Common Install Problems**

To prevent problems when installing TPS<sup>®</sup>/TN3270 Client here are certain situations to watch out for.

- **NOT** transferring the files from the ftp site in binary mode. Verify that the file size on the FTP server matches the file size on the target machine.
- Usage errors (i.e., not using all the parameters required for install).

\*\* Make sure that the install result was applied and successful before continuing. \*\*

# **Security File**

Each TPS<sup>®</sup> product contains a security file that was created and licensed for a specific machine ID. Attempting to run on any machine other than the machine it is licensed to will cause an "Unauthorized" error message.

# **How to Configure TPS /TN3270 Client**

Configuring TPS®/TN3270 Client requires several steps:

- Configuring the Host side
- Configuring the communication side of the connection (TCP/IP)
- Configuring TPS®/TN3270 Client

This manual will only cover the configuring the TPS®/TN3270 Client portion. For complete instructions on configuring the Host and communication side please refer to your documentation.

# **Creating a Configuration File for a Terminal or Printer**

Using a configuration for a terminal is completely optional. However, a configuration file is required for any 3270 printer.

Why should I use a configuration file?

- Allows option to turn on logging
- Specify what happens to print jobs
- Can define macros and keyboard assignments
- Other options like screen color, size, etc.

The number of configuration files does not limit you. Generally, people will use a separate configuration file for each terminal type ( $vt100$ ,  $vt220$ , ibm3151, etc.) and for each printer. To edit or create a new configuration file, type:

*e32conf*

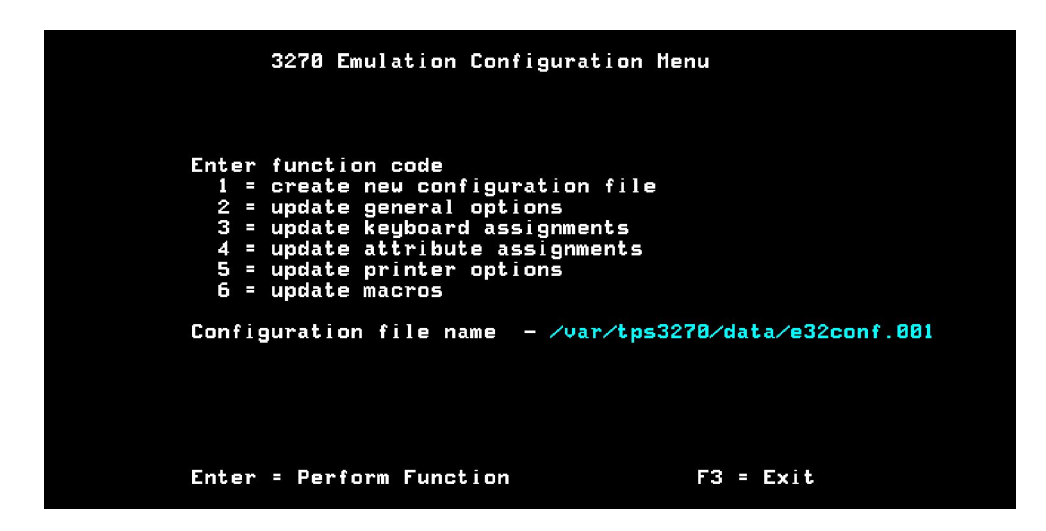

Once the program is loaded, you can either create a new configuration file or edit an already existing one. Move the cursor down to "Configuration file name" and type the full path and configuration file name.

### Options:

- 1. Creates a new configuration file. First you must type the full path and filename under "Configuration file name."
- 2. Update General options. See "General Options."
- 3. Update Keyboard options. See "Keyboard Options."
- 4. Update Attribute Assignments. See the *TPS /3270 User's Guide* for listing/descriptions.
- 5. Update Printer Options. See "Printer Options."
- 6. Update Macros. See "Macro Options."

#### General Options:

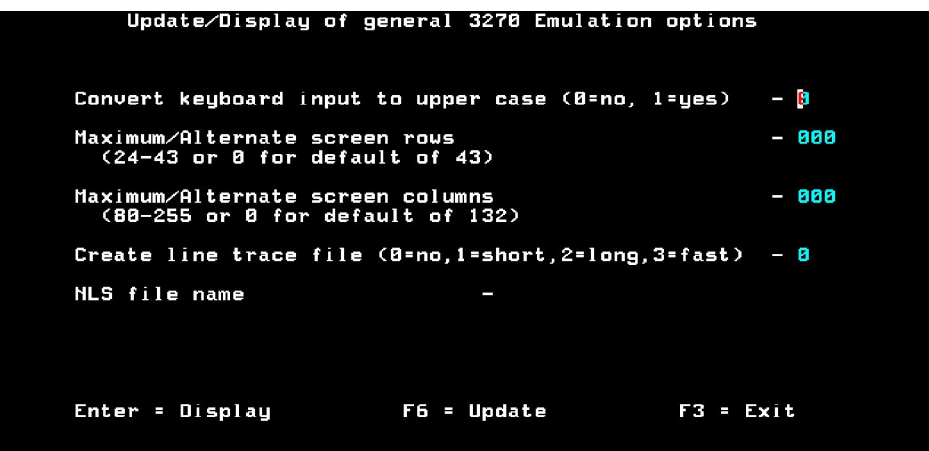

Maximum/Alternate screen rows & Maximum/Alternate screen columns - Specifics the number of rows that a 3270 screen or printer may contain. If the configuration file is for a terminal you might need to change the terminal settings in UNIX to adequately display the correct number of rows and columns.

Create line trace file - This option will turn on logging. Log files will be kept in /var/tps3270/logs and be named the profile name followed by a "**.**" then the PID number. If you are trying to diagnose a problem, set this option to '2'. This will create a detailed log file. You will need to stop and restart the program using this configuration file in order for logging to start.

NLS file name - (National Language Support) If you are using any other language other than English or you want to use your own translation table, specify the name of the compiled NLS file here.

Keyboard Assignments:

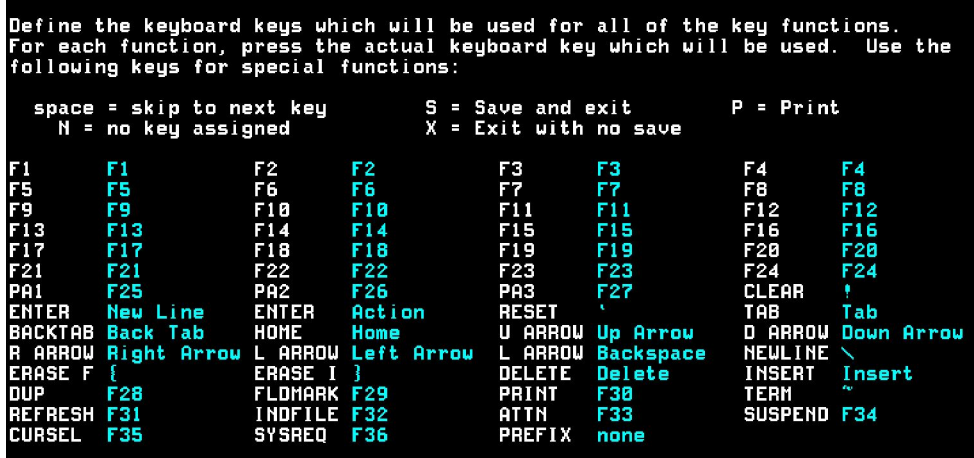

For each 3270 function, the actual keyboard key to be used must be pressed to change the assignment. Make sure the configuration file is created using the terminal type on which it is used. A two-keystroke combination can be used to define keys. This is done by using the PREFIX key.

### Troubleshooting:

Remember, not all keys will be available on each terminal type. You should refer to your terminfo book for instructions on how to update/modify UNIX terminfo. If you press a key and it beeps that means it is not defined in terminfo. If a strange escape sequence appears when a key is press that means that key is not defined correctly in terminfo. If you press a key and nothing happens then your terminal is not sending the key (escape sequence) to your UNIX box.

Printer Options:

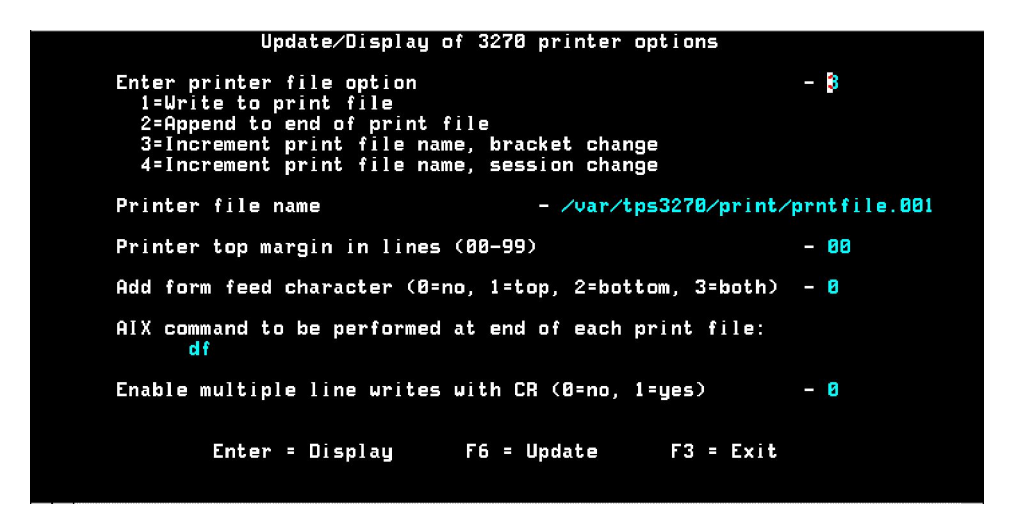

Enter printer file options - This will determine how each print job is managed.

- 1. Write to print file Creates a new file and sends print data to that file. File will be overwritten if it already exists.
- 2. Append to end of print file Appends print data to end of file.
- 3. Increment print file name, bracket change Creates a new file and sends data to that file. If the file exists it will be overwritten. That the end of a SNA bracket change, the file will be closed. The file will be named "Print file name" and the suffix .001 and incremented each time.
- 4. Increment print file name, session change As same as option 3, except the file will be closed only at the end of a session (UNBIND).
- 5. Increment print file name, LU1=chain, LU3=bracket Same as option 3, except LU1 print files will be split at the end of a SNA chain.

Printer file name - This will be the name and path where the print file will be saved.

Printer top margin in lines - Allows a certain number of blank lines to be added at the top of each printed page. \*\* Make sure you have read and write access to this directory. \*\*

Add form feed character - This option will add a form feed character to the beginning, end, or beginning and end of each print file.

Local system command to performed at end of each print file - At the end of each print file, you may specify a command to be executed. You can use this to send the data to a printer or pipe the data into a script. You can use multiple commands by using the ";" character between statements. The "#" can also be used to represent the current print file.

# **TN3270 Client Commands:**

Since there are numerous flavors of  $TPS^{\circledast}/3270$  there is also numerous commands to start 3270 depending on which product you are using. Because of this reason, use the proper command to run based on your product:

To start a 3270 terminal:

*e32tn [-c<config file> -n<nls\_file> -e<term> -t<minutes> -u lu\_name -L] server [port &]*

To start a 3270 printer:

*e32tnprt [-c<config file> -n<nls\_file> -e<prt> -r<minutes> -u lu\_name -a associated\_lu -L] server [port &]*

**config** file(optional parameter) - Used to define macros, keyboard assignments, printer options.

**nls\_file** (optional parameter) - If you are using any other language other than English or you want to use your own translation table, specify the name of the compiled NLS file here.

**term** or **prt** (optional parameter) - Name of the terminal or printer to be emulated.

**minutes** (optional parameter) - Number of minutes to be used for a timeout value. If no session occurs within this time limit, the telnet session will be canceled.

**lu\_name** (optional parameter) - Requested LU name. This optional can be specified if the product is used in combination with a server which recognizes it.

**-L** (optional parameter) - This option will turn on logging. Log files will be kept in /var/tps3270/logs and be named the host name followed by a "**.**" then the PID.

**server** - The host name or the IP Address of the Host.

**port** (optional parameter) - The port you are trying to connect to. By default it tries port 23.

To edit/create a configuration file:

#### *e32conf*

To convert your configuration file into ASCII:

*e32txt <text\_file> <config\_file>*

To convert your ASCII text file to binary:

*e32bin <config\_file> <text\_file>*

To use a translation table or another language other than the default (English):

*e32xnls*

## **Turning on and using logging:**

TPS® /TN3270 Client provides log file options which can be activated from the 3270 configuration file or the command line. To turn on logging from the command line:

```
terminals e32tn [-c<config file> -n<nls file> -e<term> -t<minutes>
-u lu_name -L] server [port &]__printers_e32tnprt [-c<config file> 
-n<nls_file> -e<prt> -r<minutes> -u lu_name -a associated_lu -L] 
server [port &]__
```
Logging can also be turned on in the configuration file. Start the *e32conf* program. \*\*Make sure you specify the right configuration file at the bottom.\*\* Select 'Update general options'. Set 'Create line trace file' to 'LONG'. Update the configuration file to save the changes. You will need to stop and restart the program using this configuration file in order for logging to start.

The log file will be kept in  $/\text{var}/\text{tps}3270/\text{log}s$  and be named the host name followed by a "**.**" then the PID.

#### **Common Problems:**

When diagnosing TPS®/TN3270 Client it is sometimes required to turn on logging. Errors will be noted in the log file or the command line. Errno values are OS generated errors. Return codes are specific values given from within the  $TPS^{\circledast}$  software; they are  $TPS^{\circledast}$  generated errors. Since troubleshooting a TN3270 Client problem can be tricky, please email TPS<sup>®</sup> Technical Support the log file and a description of your problem. For a full description of all errno and return code values please refer to your *TPS /3270 User's Guide*.

#### Problem:

Data is only printing on a  $x$  columns or  $x$  rows. Screen is only displaying  $x$  columns to  $x$ rows.

#### Solution:

Using a configuration file, make sure under 'General options' the rows and columns are assigned to your liking. It might not be possible to overwrite this setting if the Host is setting the output. Remember stty settings should be changed on the OS level to allow the extended screen size.

#### Problem:

I am trying to print screen or use e32tnprt but it is either not printing or I am getting an error message trying to print.

#### Solution:

Load your configuration file; under Printer Options make sure you are specifying a printer file name (that the directory exists and it has correct permissions). Also check your 'Local system command to be performed at the end of each print file:' this has to be a proven AIX correct command. Make sure you can type this at the command prompt without getting an error message.

#### Problem:

My  $x$  key does not work from within the TPS<sup>®</sup>/TN3270 Client application.

### Solution:

First, make sure that it is defined correctly in the configuration file. Make sure that you can press the key from within keyboard assignments and actually get that key back. Remember there are some limitations of certain terminal types (Ex: VT100 can only support 6 Function keys). If you press a key and nothing is displayed then the terminal is not sending the key to the UNIX box. Any keys that return escape characters are not defined correctly in terminfo. Refer to AIX for defining terminfo keys.

#### Problem:

I am unable to get a HOST connection.

### Solution:

This is probably because of protocol problems (TCP/IP). Make sure you are able to ping the IP Address of the HOST. Turn on logging if you receive a response back from the host.

# **Common Questions:**

How do I start/stop logging? The /var file system is filling up what is happening?

To stop logging: Start the *e32conf* program. \*\*Make sure you specify the right configuration file at the bottom.\*\* Select 'Update general options'. Set 'Create line trace file' to 'NO'. Update the configuration file to save the changes. You will need to stop and restart the program using this configuration file in order for logging to start.

To start logging: Start the *e32conf* program. \*\*Make sure you specify the right configuration file at the bottom.\*\* Select 'Update general options'. Set 'Create line trace file' to 'LONG'. Update the configuration file to save the changes. You will need to stop and restart the program using this configuration file in order for logging to start.

I am upgrading the OS software; do I need to upgrade?

For the most part, the only software that we sell that is OS dependent is our device drivers (ARTIC, ARTIC960, Portmaster, etc.) however; it is always a good idea to keep your software current. Customers that continue maintenance can request upgrades at no additional cost and receive continual technical support. Be safe, purchase annual maintenance.

What version of TPS®/TN3270 Client am I using?

Run *e32tn -ver* - this will display the serial number, machine ID it is registered to, and the software version.

When I try to start any TPS<sup>®</sup>/TN3270 program I get a message about it "not found".

Go into /usr/lpp/tps3270r/bin and link every file to /usr/bin. Make sure that everything in /usr/lpp/tps3270r/lib is linked to /usr/lib.

I am going to install several TPS<sup>®</sup> products. Do I need to install them in any order?

There is no specific order you need to install the products in. Just make sure you install all the software packages before configuring them.

# **Contacting TPS<sup>®</sup> Technical Support:**

Should it become necessary to contact us, the best way is to submit an email to us with a log file attachment. This allows us time to look over the problem and determine what is happening in the log. The email should be sent to *support@tps.com* and contain the following information:

- 1. The TN3270 log file created by turning on logging.
- 2. A full description of the problem and if this was working before or if this is a new install.
- 3. Which software you are using and the output of the following command: *e32tn -ver*
- 4. Any changes that have taken place recently (such as OS upgrade, replacing the communication card, changing how you connect to your host).
- 5. Any kind of software that you may be using in conjunction with ours.
- 6. If this is a screen problem, list the some text on the screen so we know what to look for in the logs.

## **Appendix A: Return codes**

# **TPS¨ /TN3270 Client message numbers:**

- 01 LU link went down<br>02 LU open not done
- 02 LU open not done<br>03 SSCP-LU session
- 03 SSCP-LU session not active<br>04 Open error on LU connection
- Open error on LU connection
- 05 Close error on LU connection
- 06 Read error on LU connection<br>07 Write error on LU connection
- 07 Write error on LU connection<br>08 Open error on log file
- 08 Open error on log file<br>09 Close error on log file
- Close error on log file
- 10 Allocate error on SSCP-LU session
- 11 Deallocate error on SSCP-LU session
- 12 Allocate error on LU-LU session<br>13 Get status error on LU connection
- Get status error on LU connection
- 14 Invalid default screen size on bind<br>15 Invalid alternate screen size on bin
- 15 Invalid alternate screen size on bind
- 16 Invalid lu type on bind<br>17 Open error on configui
- 17 Open error on configuration file<br>18 Read error on configuration file
- 18 Read error on configuration file<br>19 Write error on configuration file
- 19 Write error on configuration file<br>20 Invalid configuration file header
- 20 Invalid configuration file header<br>21 Invalid configuration file name
- Invalid configuration file name
- 22 Open error on print file<br>23 Write error on print file
- 23 Write error on print file<br>24 Close error on print file
- 24 Close error on print file<br>25 Invalid printer file name
- 25 Invalid printer file name<br>26 Maximum select handle
- Maximum select handle exceeded
- 27 Select error
- 28 Message queue allocate error<br>29 Message queue get error
- 29 Message queue get error<br>30 Message queue send erro
- 30 Message queue send error<br>31 Message queue delete erro
- Message queue delete error
- 32 Fork keyboard process error
- 33 Shared memory allocate error
- 34 Shared memory attach error<br>35 Shared memory detach error
- 35 Shared memory detach error
- 36 Shared memory remove error<br>37 Error establishing session
- Error establishing session
- 38 Error executing printer spool cmd<br>39 Semaphore allocate error
- 39 Semaphore allocate error<br>40 Semaphore control error
- 40 Semaphore control error<br>41 Semaphore operation erro
- 41 Semaphore operation error<br>42 Session ended by terminate
- 42 Session ended by terminate key<br>43 Open error on NLS file
- 43 Open error on NLS file<br>44 Read error on NLS file
- 44 Read error on NLS file<br>45 Invalid NLS file
- 45 Invalid NLS file<br>46 Ftok error
- Ftok error
- 47 Error getting shared memory

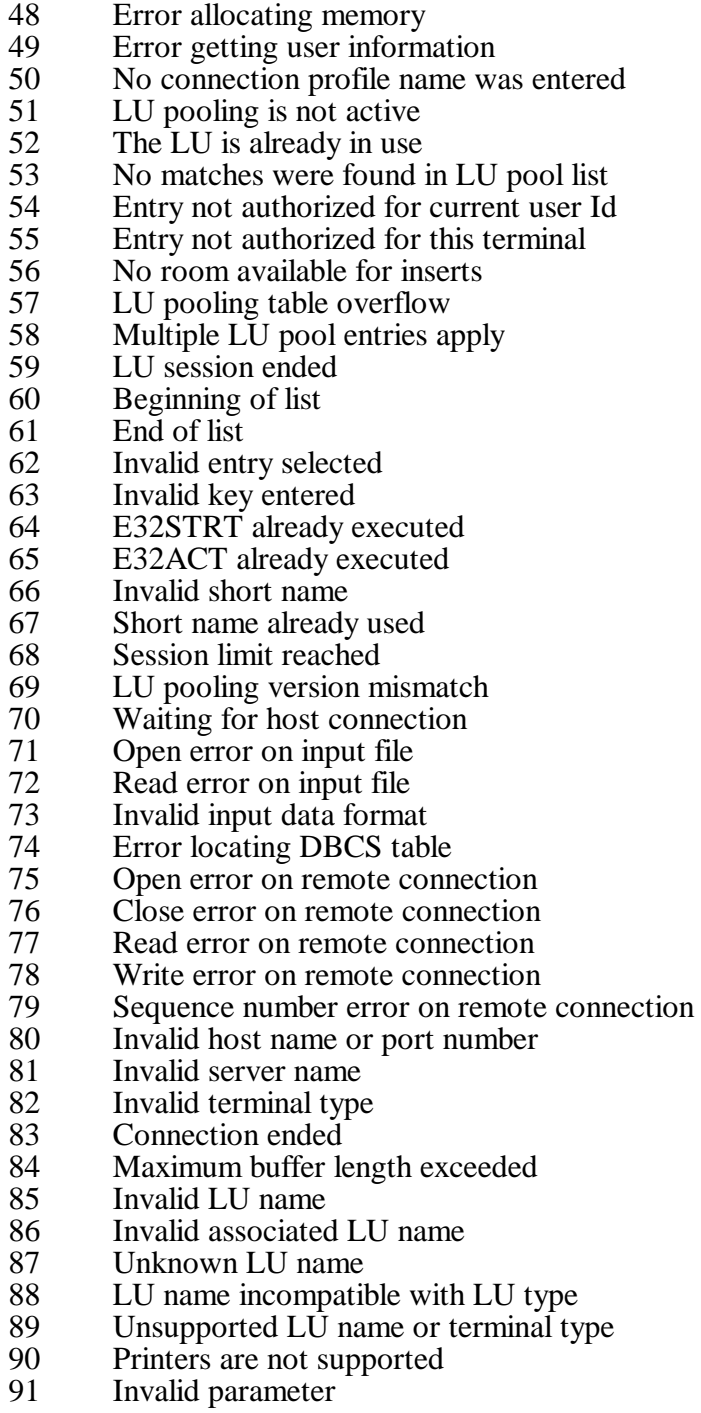

### **AIX return codes (errno values):**

- - 1 Not super-user<br>2 No such file or 2 No such file or directory<br>3 No such process
	- 3 No such process<br>4 interrupted system
	- 4 interrupted system call<br>5 I/O error
- 5 I/O error<br>6 No such o
- 6 No such device or address<br>7 Arg list too long
- 7 Arg list too long<br>8 Exec format erro
- 8 Exec format error<br>9 Bad file number
- 9 Bad file number<br>10 No children
- No children
- 11 Resources not available<br>12 Not enough core
- Not enough core
- 13 Permission denied<br>14 Bad address
- 14 Bad address<br>15 Block device
- 15 Block device required
- 16 Mount device busy<br>17 File exists
- 17 File exists<br>18 Cross-devi
- 18 Cross-device link<br>19 No such device
- 19 No such device<br>20 Not a directory
- 20 Not a directory<br>21 Is a directory
- 21 Is a directory<br>22 Invalid argum
- 22 Invalid argument<br>23 File table overflow
- File table overflow
- 24 Too many open files<br>25 Not a typewriter
- 25 Not a typewriter<br>26 Text file busy
- 26 Text file busy<br>27 File too large
- 27 File too large<br>28 No space left
- 28 No space left on device<br>29 Illegal seek
- Illegal seek
- 30 Read only file system<br>31 Too many links
- 31 Too many links<br>32 Broken pipe
- 32 Broken pipe<br>33 Math arg out
- 33 Math arg out of domain of func<br>34 Math result not representable
- Math result not representable
- 35 No message of desired type<br>36 Identifier removed
- 36 Identifier removed<br>37 Channel number ou
- 37 Channel number out of range<br>38 Level 2 not synchronized
- 38 Level 2 not synchronized<br>39 Level 3 halted
- 39 Level 3 halted<br>40 Level 3 reset
- Level 3 reset
- 41 Link number out of range<br>42 Protocol driver not attache
- 42 Protocol driver not attached<br>43 No CSI structure available
- 43 No CSI structure available<br>44 Level 2 halted
- 44 Level 2 halted<br>45 Record locking
- Record locking deadlock
- 46 Device not ready<br>47 Write-protected n
- 47 Write-protected media<br>48 Unformatted media
- 48 Unformatted media<br>49 No locks
- No locks
- 50 no connection
- 51 connection has gone down

- 52 no filesystem<br>53 requests block
- 53 requests blocked<br>54 Operation would
- Operation would block
- 55 Operation now in progress<br>56 Operation already in progres
- 56 Operation already in progress<br>57 Socket operation on non-sock
- Socket operation on non-socket
- 58 Destination address required<br>59 Message too long
- Message too long
- 60 Protocol wrong type for socket
- 61 Protocol not available
- 62 Protocol not supported<br>63 Socket type not support
- Socket type not supported
- 64 Operation not supported on socket
- 65 Protocol family not supported
- 66 Address family not supported by protocol family<br>67 Address already in use
- Address already in use
- 68 Can't assign requested address
- 69 Network is down<br>70 Network is unread
- Network is unreachable
- 71 Network dropped connection on reset
- 72 Software caused connection abort<br>73 Connection reset by peer
- 73 Connection reset by peer<br>74 No buffer space available
- 74 No buffer space available<br>75 Socket is already connected
- Socket is already connected
- 76 Socket is not connected
- 77 Can't send after socket shutdown<br>78 Connection timed out
- 78 Connection timed out<br>79 Connection refused
- 79 Connection refused<br>80 Host is down
- Host is down
- 81 No route to host
- 85 Too many levels of symbolic links
- 86 File name too long<br>87 Directory not empt
- 87 Directory not empty<br>88 Disc quota exceeded
- Disc quota exceeded
- 93 Too many levels of remote in path